**Dell DR6000 Systems Instrukcja uruchomienia**

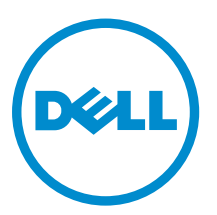

**Model regulacji: E14S Series Typ regulacji: E14S001**

# **Uwagi, przestrogi i ostrzeżenia**

**UWAGA:** UWAGA oznacza ważną informację, która pozwala lepiej wykorzystać komputer.

**OSTRZEŻENIE: PRZESTROGA wskazuje na ryzyko uszkodzenia sprzętu lub utraty danych oraz przedstawia sposób uniknięcia problemu.**

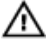

**PRZESTROGA: OSTRZEŻENIE informuje o sytuacjach, w których występuje ryzyko uszkodzenia mienia, odniesienia obrażeń ciała lub śmierci.**

#### **© 2013 Dell Inc. Wszelkie prawa zastrzeżone.**

Znaki towarowe użyte w tym tekście: Dell™, logo Dell, Dell Boomi™, Dell Precision™ , OptiPlex™, Latitude™, PowerEdge™, PowerVault™, PowerConnect™, OpenManage™, EqualLogic™, Compellent™, KACE™, FlexAddress™, Force10™, Venue™ i Vostro™ są znakami towarowymi firmy Dell Inc. Intel®, Pentium®, Xeon®, Core® i Celeron® są zarejestrowanymi znakami towarowymi firmy Intel Corporation w Stanach Zjednoczonych i/lub innych krajach. AMD® jest zarejestrowanym znakiem towarowym, a AMD Opteron™, AMD Phenom™ i AMD Sempron™ są znakami towarowymi firmy Advanced Micro Devices, Inc. Microsoft®, Windows®, Windows Server®, Internet Explorer®, MS-DOS®, Windows Vista® i Active Directory® są znakami towarowymi lub zarejestrowanymi znakami towarowymi firmy Microsoft Corporation w Stanach Zjednoczonych i/lub innych krajach. Red Hat® i Red Hat® Enterprise Linux® są zarejestrowanymi znakami towarowymi firmy Red Hat, Inc. w Stanach Zjednoczonych i/lub innych krajach. Novell® i SUSE® są zarejestrowanymi znakami towarowymi firmy Novell Inc. w Stanach Zjednoczonych i innych krajach. Oracle® jest zarejestrowanym znakiem towarowym firmy Oracle Corporation i/lub podmiotów stowarzyszonych. Citrix®, Xen®, XenServer® i XenMotion® są znakami towarowymi lub zarejestrowanymi znakami towarowymi firmy Citrix Systems, Inc. w Stanach Zjednoczonych i/lub innych krajach. VMware®, vMotion®, vCenter®, vCenter SRM™ i vSphere® są znakami towarowymi lub zarejestrowanymi znakami towarowymi firmy VMware, Inc. w Stanach Zjednoczonych lub innych krajach. IBM® jest zarejestrowanym znakiem towarowym firmy International Business Machines Corporation.

2013 - 12

Rev. A00

# **Instalacja i konfiguracja**

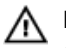

**PRZESTROGA: Przed rozpoczęciem wykonywania poniższej procedury należy zapoznać się z instrukcjami dotyczącymi bezpieczeństwa dołączonymi do zestawu.**

## **Rozpakowywanie systemu montowanego w stelażu**

Rozpakuj zestaw i zidentyfikuj jego poszczególne elementy.

Zamontuj prowadnice i zainstaluj system w stelażu zgodnie z zasadami bezpieczeństwa oraz instrukcjami dotyczącymi montowania systemów w stelażu dostarczonymi wraz z systemem.

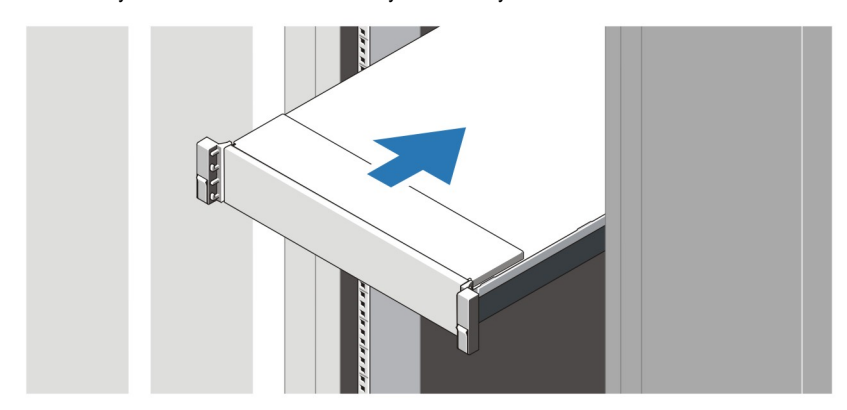

**Rysunek 1. Instalowanie prowadnic i systemu w stelażu**

# **Podłączanie opcjonalnej klawiatury, myszy i monitora**

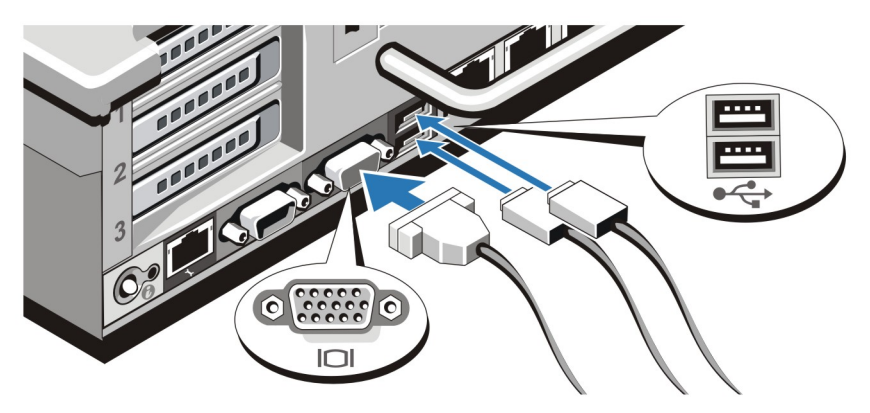

**Rysunek 2. Podłączanie klawiatury, myszy i monitora**

Podłącz klawiaturę, mysz i monitor (opcjonalnie).

Przy złączach na panelu z tyłu systemu znajdują się ikony oznaczające, który kabel należy podłączyć do każdego z nich. Upewnij się, że śruby na złączu kabla monitora zostały dokręcone (o ile występują).

# **Podłączanie kabli zasilania**

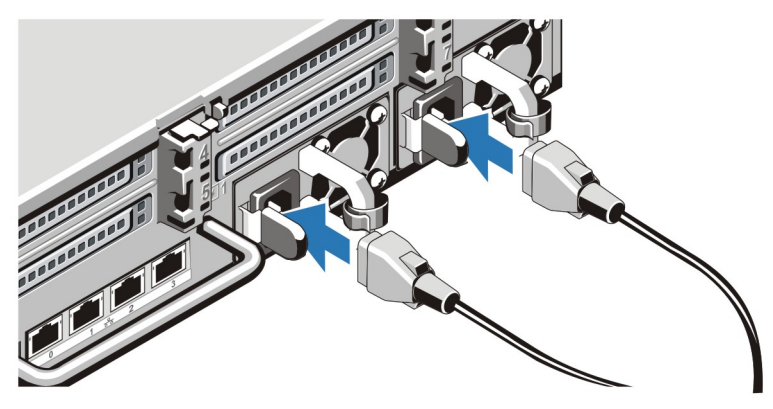

**Rysunek 3. Podłączanie kabli zasilania**

Podłącz odpowiedni kabel (lub kable) zasilania do systemu oraz odpowiedni kabel zasilania do monitora, o ile jest używany.

### **Mocowanie kabli zasilania**

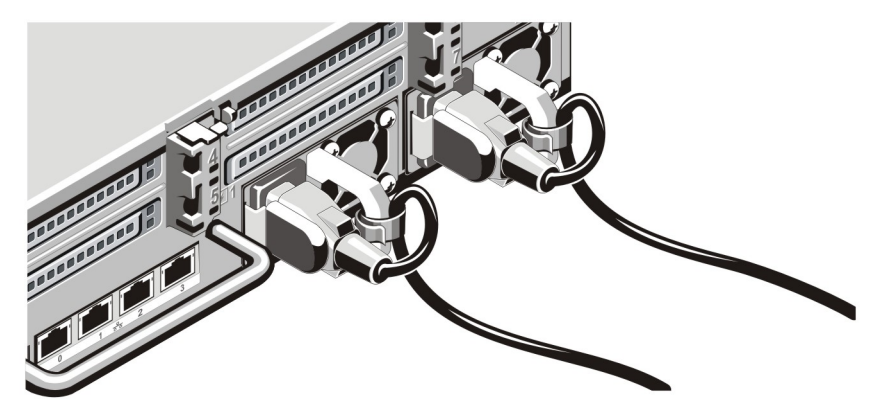

**Rysunek 4. Mocowanie kabli zasilania**

Zawiąż kabel w taki sposób, jak przedstawiono na rysunku, i przymocuj go do zacisku kabla.

Podłącz drugą końcówkę kabla (kabli) do uziemionego gniazdka elektrycznego lub oddzielnego źródła zasilania, np. do zasilania bezprzerwowego (UPS) lub do jednostki rozdziału zasilania (PDU).

### **Włączanie systemu**

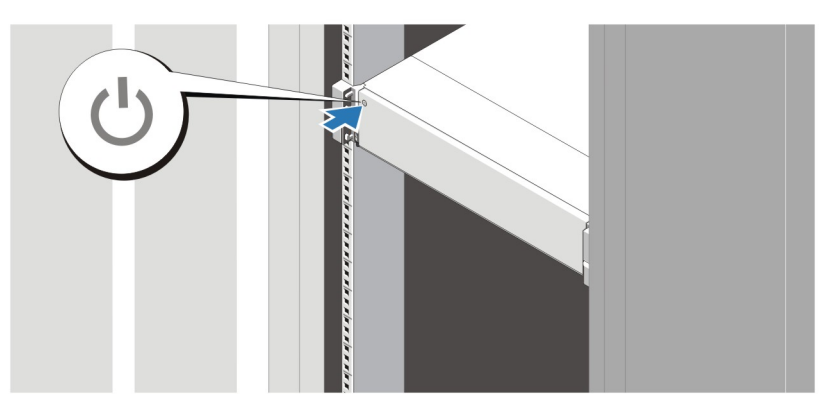

### **Rysunek 5. Włączanie systemu**

Nacisnąć przycisk zasilania na obudowie systemu. Powinien zaświecić się wskaźnik zasilania.

### **Instalowanie opcjonalnej osłony**

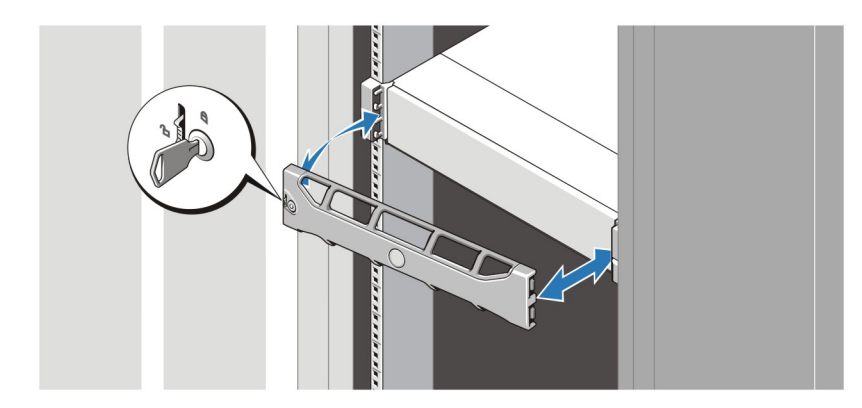

#### **Rysunek 6. Instalowanie osłony**

Zainstaluj osłonę (opcjonalną).

## **Umowa licencyjna oprogramowania Dell**

Przed uruchomieniem systemu należy zapoznać się z umową licencyjną oprogramowania Dell dołączoną do zestawu. Wszelkie nośniki zawierające oprogramowanie zainstalowane przez firmę Dell należy traktować jako kopie ZAPASOWE oprogramowania zainstalowanego na twardym dysku. W razie braku zgody na warunki umowy należy skontaktować się telefonicznie z działem obsługi. Klienci w Stanach Zjednoczonych mogą dzwonić pod numer telefonu 800-WWW-DELL (800-999-3355). Klienci spoza Stanów Zjednoczonych mają do dyspozycji stronę internetową **dell.com/support**, na której można wybrać swój kraj lub region w panelu w lewym górnym rogu strony.

### **Inne przydatne informacje**

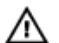

**PRZESTROGA: Zapoznaj się z uwagami dotyczącymi bezpieczeństwa i przepisów prawnych w dokumencie dostarczonym wraz z systemem. Informacje dotyczące gwarancji mogą zostać zamieszczone w tym dokumencie lub dostarczone jako oddzielny dokument.**

- *Instrukcja użytkownika* zawiera informacje o funkcjach systemu i opis sposobów rozwiązywania problemów zaistniałych podczas jego użytkowania, a także instrukcje dotyczące instalacji lub wymiany elementów systemu. Dokument ten jest dostępny w trybie online na stronie **dell.com/support/manuals**.
- *Przewodnik zgodności systemu Dell serii DR* zawiera informacje o obsługiwanym sprzęcie i wersjach oprogramowania. Dokument ten jest dostępny w trybie online na stronie **dell.com/support/manuals**.
- Dokumentacja dołączona do szafy typu rack przedstawia sposób montowania systemu w szafie. W razie wątpliwości należy zapoznać się z zawartymi w niej instrukcjami.
- *Podręcznik wiersza poleceń systemu Dell serii DR* zawiera informacje o zarządzaniu kopiami zapasowymi danych systemu serii DR i operacjach replikacji z poziomu wiersza poleceń (CLI). Dokument ten jest dostępny w trybie online na stronie **dell.com/support/manuals**.
- *Podręcznik administratora systemu Dell serii DR* zawiera informacje o zarządzaniu kopiami zapasowymi i operacjach replikacji z poziomu graficznego interfejsu użytkownika systemu serii DR. Dokument ten jest dostępny w trybie online na stronie **dell.com/support/manuals**.
- Rozwinięcie skrótów i akronimów stosowanych w tym dokumencie można znaleźć w słowniczku na stronie **dell.com/support/ manuals**.

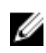

**UWAGA:** Najpierw zapoznaj się z informacjami o wydaniu, ponieważ zawierają najnowsze informacje o znanych problemach dotyczących danych wersji produktów.

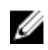

**UWAGA:** Podczas rozbudowy systemu zaleca się pobranie i zainstalowanie najnowszego pakietu uaktualnień dostępnego na stronie **dell.com/support**.

## **Uzyskiwanie pomocy technicznej**

Jeśli procedury opisane w tym podręczniku są niezrozumiałe lub jeśli system nie działa zgodnie z oczekiwaniami, należy zapoznać się z Podręcznikiem użytkownika. Firma Dell oferuje kompleksowe szkolenie w zakresie sprzętu oraz certyfikację. Więcej informacji na ten temat można znaleźć na stronie **dell.com/training**. Ta usługa jest dostępna w wybranych krajach.

## **Dane techniczne**

**UWAGA:** Poniższe dane techniczne obejmują wyłącznie dane wymagane przez prawo, które muszą być dostarczone z komputerem. Pełne i aktualne dane techniczne komputera są dostępne w witrynie **dell.com/support**.

### **Zasilanie**

Ø

Zasilacz prądu zmiennego (na zasilacz)

Emisja ciepła

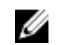

**UWAGA:** Rozproszenie ciepła jest obliczane na podstawie znamionowej mocy zasilania w watach.

Moc the contract of the contract of the contract of the contract of the contract of the contract of the contract of the contract of the contract of the contract of the contract of the contract of the contract of the contra

maks. 4100 BTU/godz.

Napięcie 100 – 240 V AC, automatyczne dopasowywanie zakresu, 50/60 Hz

#### **Zasilanie**

U

**UWAGA:** System ten jest zaprojektowany także do podłączania do systemów zasilania IT z napięciem międzyfazowym nieprzekraczającym 230 V.

#### Akumulator

bateria pastylkowa Litowa bateria pastylkowa 3 V CR2032 **Wymiary i masa** Wysokość 87,3 mm (3,44 cala) Szerokość Z uchwytami do szafy 482,4 mm (18,98 cala) Bez uchwytów do szafy 444 mm (17,08 cala) Głębokość (z osłoną) 755,8 mm (29,75 cala) Waga (maksymalna) 31,86 kg (70,24 funta) Waga (bez wyposażenia) 18,78 kg (41,40 funta)

### **Środowisko pracy**

**UWAGA:** Komputer może przez krótki czas pracować w temperaturze otoczenia 40°C i 45°C przy chłodzeniu centrum Ø danych powietrzem z zewnątrz. Więcej informacji można znaleźć w *instrukcji użytkownika*, dostępnej na stronie **dell.com/ support/manuals**.

**UWAGA:** W celu uzyskania dodatkowych informacji o warunkach otoczenia przewidzianych dla poszczególnych Ø konfiguracji systemu należy odwiedzić stronę internetową **dell.com/environmental\_datasheets**.

#### **Temperatura**

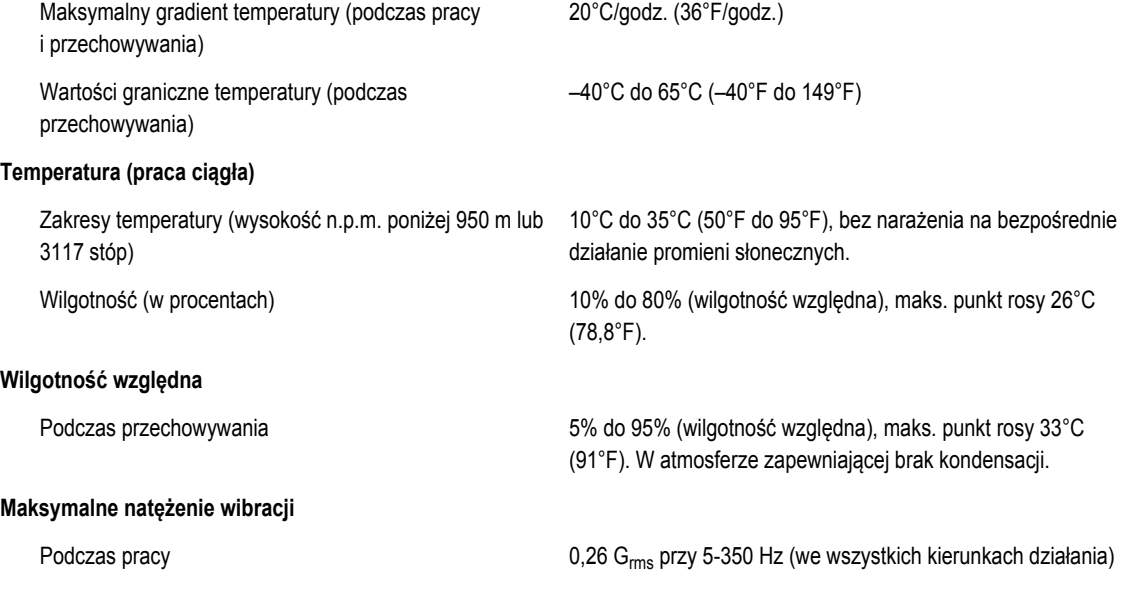

#### **Środowisko pracy**

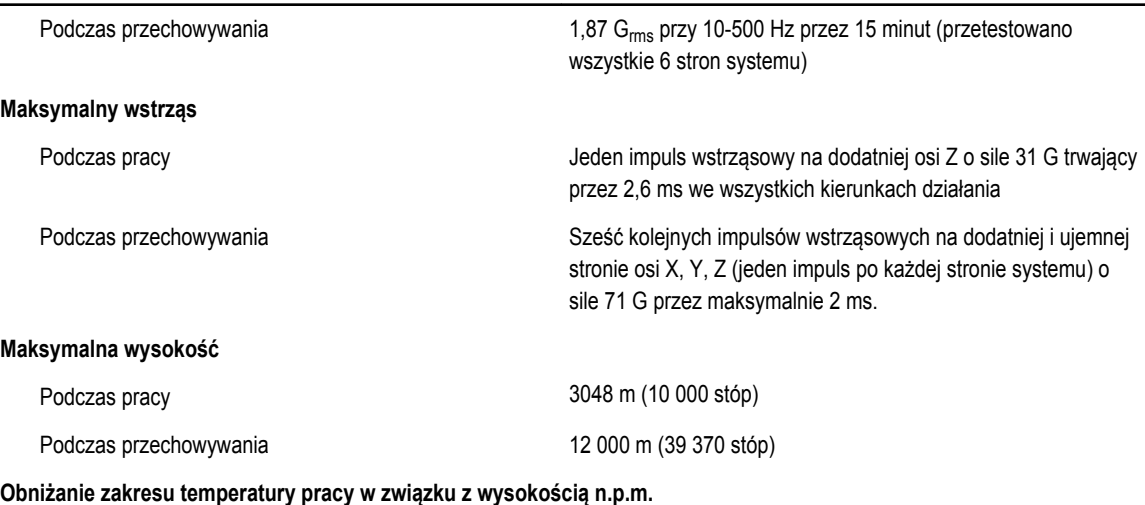

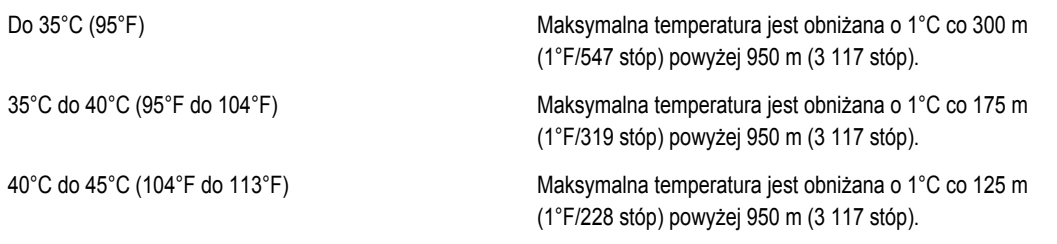

#### **Zanieczyszczenie cząstkami stałymi**

**UWAGA:** W tym rozdziale podano wartości graniczne, które pomagają zapobiegać uszkodzeniom i/lub awariom urządzeń IT spowodowanym zanieczyszczeniami cząsteczkami i gazami. W przypadku stwierdzenia przekroczenia określonych poniżej progów skażenia cząsteczkami lub gazami oraz identyfikacji ich jako przyczyny uszkodzeń i/lub awarii urządzenia może być wymagane poprawienie warunków pracy powodujących owe uszkodzenia i/lub awarie. Poprawa warunków pracy jest obowiązkiem klienta.

Ø

#### Filtracja powietrza

Ø

**UWAGA:** Dotyczy wyłącznie centrów przetwarzania danych. Wymagania dotyczące filtracji powierza nie dotyczą sprzętu informatycznego przeznaczonego do użytkowania poza centrami przetwarzania danych w środowiskach takich jak biura lub zakłady produkcyjne.

Wymagania dotyczące filtracji powietrza w centrach przetwarzania danych są zdefiniowane jako klasa ISO 8 zgodnie z normą ISO 14644-1 w przedziale ufności wynoszącym 95%.

**UWAGA:** Powietrze wchodzące do centrum przetwarzania danych musi podlegać filtracji MERV11 lub MERV13.

#### Pył przewodzący

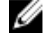

**UWAGA:** Dotyczy środowisk centrów przetwarzania danych oraz innych.

• Powietrze musi być wolne od pyłów żrących.

Powietrze musi być wolne do pyłów przewodzących prąd, opiłków cynku lub innych cząstek przewodzących.

Ø

Pył żrący

**UWAGA:** Dotyczy środowisk centrów przetwarzania danych oraz innych.

#### **Zanieczyszczenie gazowe**

**Środowisko pracy**

**UWAGA:** Maks. poziomy zanieczyszczeń żrących zmierzone przy wilgotności względnej ≤50%.

Tempo korozji miedzi <300 Å/miesiąc zgodnie z poziomem klasy G1 wg definicji normy ANSI/ISA71.04-1985.

Tempo korozji srebra <200 Å/miesiąc wg AHSRAE TC9.9.